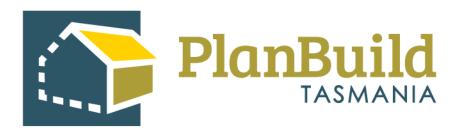

# **Respond to a Referral**

Version 1

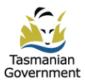

# Table of Contents

| How Do I know if a referral has been made to me / my team? | . 1 |
|------------------------------------------------------------|-----|
| PlanBuild Tasmania Notifications                           | 1   |
| Task Lists                                                 | 3   |

| Review and respond to the referral  | . 4 |
|-------------------------------------|-----|
| Claim Task                          | 4   |
| Navigate to the Application Summary | 5   |
| Review and respond                  | 6   |
| Generate Templates                  | 7   |
| Request Further Information         | 8   |
| Document Uploads                    | 9   |
| Confirm                             | 10  |

## How do I know if a referral has been made to me / my team?

Regardless of the application type and which internal department the referral is sent to, the same principles apply when responding to them.

## **PlanBuild Tasmania Notifications**

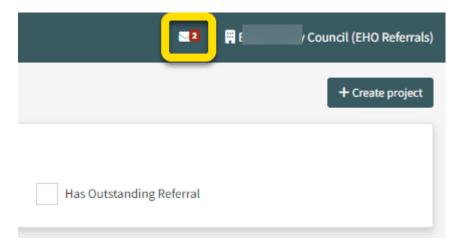

Like any other task in the portal, you will see a notification in your PlanBuild Tasmania mailbox when a new referral is made.

A notification email will also be sent to the email address you registered with PlanBuild Tasmania.

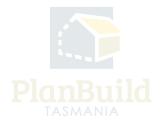

| i                                                       | lanBuild         |                      |                         |                     |                               |         |         |                |     |                                            |                                                    |             |                         | <u> </u>         | Council (EHO Rel |
|---------------------------------------------------------|------------------|----------------------|-------------------------|---------------------|-------------------------------|---------|---------|----------------|-----|--------------------------------------------|----------------------------------------------------|-------------|-------------------------|------------------|------------------|
| ome                                                     |                  |                      |                         |                     |                               |         |         |                |     |                                            | You have 3 unread notification<br>PlanBuild System | IS          | a minute                |                  | + Create pr      |
| ask Filter                                              | 8                |                      |                         |                     |                               |         |         |                |     |                                            | Task Assigned -                                    | ) TAS       | 7216 Review I<br>9 days | 2                |                  |
| Q Enter ad                                              | ldress, referenc | e, project/sub proje | ct or application nam   | ne, owner or applic | ant details                   |         |         | Search         | Has | Outstanding RFI                            | Action - Planning Application                      |             | 16 days                 | 6                |                  |
| ly Task Lis                                             | it 🕐             |                      |                         |                     |                               |         |         |                |     |                                            | Action - Planning Application -<br>See All No      |             |                         |                  |                  |
| howing 1 to 1                                           | of 1 entries     |                      |                         |                     |                               |         |         |                |     |                                            | See All No                                         | tifications |                         | Show 10          |                  |
| Created 🗍                                               | Due              | Remain               | ing 🕴 C                 | Owners 🕴            | Applicants                    | \$      | Address |                |     | Sub Project 🕴                              | Action                                             |             | RFI 🔶                   | Referred         | \$               |
| 20/10/2023                                              | 26/10/2023       | 6 days               | c                       | Owner User          |                               |         | 1       | TAS 7216       |     | New house                                  | Review Referral                                    |             |                         |                  | C u              |
|                                                         |                  |                      |                         |                     |                               |         |         |                |     |                                            | Internal Referral (Planning)                       |             |                         |                  |                  |
| 0                                                       | on Tasks         | 9                    |                         |                     |                               |         |         |                |     |                                            | Internal Referral (Planning)                       |             |                         | Show 10          | Previous 1 N     |
| owing 1 to 8                                            |                  | €<br>Remaining ∳     | Owners                  | ÷.                  | Applicants 🔶                  | Address | ¢       | Sub<br>Project | ¢   | Action                                     | Internal Referral (Planning)                       | RFI \$      | Referred 👙              | Show 10 Assignee |                  |
| owing 1 to 8                                            | of 8 entries     | _                    | Owners<br>Jane Designer |                     | Applicants 🍦<br>Jane Designer | Address | ¢       |                |     |                                            | Internal Referral (Planning)                       | RFI ∲<br>✓  | Referred 🔶              |                  | Previous 1 N     |
| rganisation<br>nowing 1 to 8<br>Created 1<br>04/10/2023 | of 8 entries Due | Remaining 🗍          |                         | haron               |                               | Address | \$      |                |     | Action<br>Assess Planning Application form | Internal Reforal (Planning)                        |             |                         |                  | ▼ Previous 1 N   |

By clicking on the white envelope icon, you can see and open the most recent notifications.

You can click on the notifications to view full details.

|                                                                                                    | Council (EHO Referrals) |
|----------------------------------------------------------------------------------------------------|-------------------------|
| Notifications                                                                                                    |                         |
| (* flack to Notifications)       Task Assigned -       TAS 7216 Review Referral - Assigned                                                                                                    |                         |
| Tat: EHO Referrals (c) (x.au)<br>Received: 20/10/2023 10:15                                                                                                    |                         |
| PlanBuild<br>Tasmania                                                                                                    |                         |
| The following task for New house at: 7216 has been assigned to you in Planbuild. Task: Review Referral Task: Review Referral Task: Review Referral Task: Review Complete Referral request, including an Assessment Report, if required. From this screen you can Request further information. This will be referred back to the party who has referred this application to you for action. If you do not require any further information. This will be referred back to the party who has referred this application to you for action. If you do not require any further information. This will be referred back to the party who has referred this application to you for action. If you do not require any further information. This will be referred back to the party who has referred this application to you for action. If you do not require any further information. This will be referred back to the party who has referred this application to you for action. If you do not require any further information. This will be referred back to the party who has referred this application to you for action. If you do not require any further information. This will be referred back to the party who has referred this application to you for action. If you do not require any further information. This will be referred back to the party who has referred this application to you for action. If you do not require any further information. | rmation, complete the   |
| DISCLAIMER<br>This is an automated email generated by PlanBuild Tasmania. If you have received the transmission in error, please ignore this email.                                                                                                    |                         |

Clicking 'Log in' in the notification will take you directly to the task you need to complete.

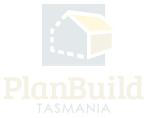

# Task Lists

| P.            | lanBuild          |                     |                                  |                           |         |         |                |            |                                                        |                                                 |       |                  | 💶 🖪 Break | : O'Day Council (EHO Refe        |
|---------------|-------------------|---------------------|----------------------------------|---------------------------|---------|---------|----------------|------------|--------------------------------------------------------|-------------------------------------------------|-------|------------------|-----------|----------------------------------|
| ome           |                   |                     |                                  |                           |         |         |                |            |                                                        |                                                 |       |                  |           | + Create pro                     |
| fask Filter   | 0                 |                     |                                  |                           |         |         |                |            |                                                        |                                                 |       |                  |           |                                  |
| Q Enter ad    | ldress, reference | e, project/sub proj | ject or application name, ov     | vner or applicant details |         |         | Search H       | Has Outsta | anding RFI                                             |                                                 | Has O | utstanding Refer | rral      |                                  |
| 4y Task Lis   | st 😮              |                     |                                  |                           |         |         |                |            |                                                        |                                                 |       |                  |           |                                  |
| howing 1 to 1 | of 1 entries      |                     |                                  |                           |         |         |                |            |                                                        |                                                 |       |                  | Show 10   | ✓ Previous 1 No                  |
| Created 🗍     | Due               | Remain              | ning 🕴 Own                       | ers 🔶 Applican            | ts ģ    | Address |                | \$         | Sub Project                                            | Action                                          |       | RFI 🔶            | Referred  | \$                               |
| 20/10/2023    | 26/10/2023        | 6 days              | Owne                             | r User -                  |         |         | TAS 7216       |            | New house                                              | Review Referral<br>Internal Referral (Planning) |       |                  |           | C 4                              |
| rganisatio    | on Tasks 🌘        | 3                   |                                  |                           |         |         |                |            |                                                        | ·                                               |       |                  |           |                                  |
| howing 1 to 8 |                   |                     |                                  |                           |         |         |                |            |                                                        |                                                 |       |                  | Show 10   | <ul> <li>Previous 1 N</li> </ul> |
| Created 🍦     | Due 🕴             | Remaining           | Owners                           | Applicants                | Address | ¢       | Sub<br>Project | Action     | 1                                                      |                                                 | RFI 🔅 | Referred 🕴       | Assignee  | ¢                                |
| 20/10/2023    | 25/10/2023        | 4 days              | Owner User                       | Owner User                |         |         | New house      |            | sessment preliminary c<br>ng Application (Planning)    | heck Planning Application form:                 |       | ~                |           | 12 ta                            |
| 16/10/2023    |                   |                     | Jane Designer, Sharo<br>Surveyor | n -                       |         |         |                |            | t Referral of RFI Respon<br>I of RFI Response to Autho |                                                 |       |                  |           | C u                              |
| 13/10/2023    | 18/10/2023        | 2 days<br>overdue   | Jane Designer, Sharo<br>Surveyor | n                         |         |         |                |            | sessment preliminary c<br>ng Application (Planning)    | check Planning Application form                 |       |                  |           | C u                              |

Alternatively, you can find the new referral task in one of the Task Lists on your dashboard:

If you are the only person in the organisation assigned to handle the referral, the task will appear under 'My Task List' automatically.

If there are more than one authorised user, the task will appear under 'Organisation Tasks' for any of you to open, view and claim.

There are two action icons at the end of the row. You can open the task in a new browser using the pop-out icon so that you can keep this page (dashboard) open. Clicking the other icon will show you a list of referral history of this application (if there are any).

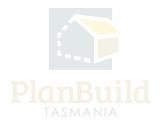

## Review and respond to the referral

# **Claim Task**

| = 🕞 Panguild                                                                                                    |                                                                       |             | 💵 🛙 🖬 🔜 🗤 Council (DHO Referratio                                                 | E PianBuild                                                                                                    |                                                                          | 💵 🖷 aund (200) Referabl                                        |
|----------------------------------------------------------------------------------------------------|-----------------------------------------------------------------------|-------------|-----------------------------------------------------------------------------------|----------------------------------------------------------------------------------------------------|--------------------------------------------------------------------------|----------------------------------------------------------------|
| Internal Referral PLANAN BRE 2023 FOLD (Economic Reference NAM)                                                                                                    |                                                                       |             | $Project  \times  SaleProject  \times  ParentApplication  \times  InternalDefend$ | Internal Referral PLANA. BIT 2023 PDUZ (External Reference: N/R)                                                                                                    |                                                                          | Project - Sub-Project - Parent-Application - Internal Referral |
| C 700/0771                                                                                                    | Property Information<br>Property to (NO)                              | <pre></pre> |                                                                                   | PROFEREY     PROFESSY     FAS 7216                                                                                                    | Property Information<br>PROFERME (PD)                                    | n" / Animal                                                    |
| Produce     New house     Produces     New house     Produces     New house                                                                                                    | CHEME LOCAUTY<br>Interim Planning Scheme St Helons<br>PLANNING 2018ES |             |                                                                                   | Project     New house     Proj x03 404K                                                                                                    | LCA<br>B<br>PLANNING SOREHIE<br>Indenin Rowing Solence<br>PLANNING SORES |                                                                |
| PLANNES SUBARY<br>New house<br>PLANN 3023-644                                                                                                    | PLANNING CODES                                                        |             |                                                                                   | PLANENG Standart<br>New house<br>PLANE 255-6542                                                                                                    | PLANING CODES                                                            | 7 IL IN TENT                                                   |
| Draft 3013/2003                                                                                                    | Assessment                                                            | Review      |                                                                                   | Draft 32/32/223)(complement 32/32/223)                                                                                                    | Assessment                                                               | Review Completed                                               |
| Task<br>Roven Reternt<br>Unusigned                                                                                                    |                                                                       |             | Color Task                                                                        | Task<br>Review Referent<br>Ausgend to at                                                                                                    |                                                                          | Economic gener                                                 |
| Bescription<br>Complete referral request, inducting an Assessment Report, if required.                                                                                                    |                                                                       |             |                                                                                   | Complete celeval request, including an Assessment Report, it required.                                                                                                    |                                                                          |                                                                |
| From this screen you can flequest further information. This will be referred back to the party who<br>If you do not require any further information, complete the referral request, select: Save and Sen |                                                                       |             |                                                                                   | From this screen you can likepart hather information. This will be referred back to the party will<br>If you do not require any further information, complete the referral request, select Save and So |                                                                          |                                                                |

Image on the left - You have to select 'Claim Task' first if the task was not directly assigned to you.

Image on the right – You do not have to 'Claim Task' if the referral is assigned to you directly. However, if for any reason you need to reassign it to someone else, you can click on the purple button (which will have your email address on it) and select the assignee from the dropdown.

You also have the option to 'Unclaim Task', which will release the task back to the Organisation Task List on the dashboard for another user to claim.

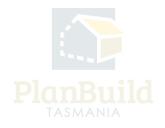

#### Navigate to the Application Summary

| = PlanBuild                                                  | Planning Summary                                               |                                                                                                    |                                                             |                                            |                     |
|--------------------------------------------------------------|----------------------------------------------------------------|----------------------------------------------------------------------------------------------------|-------------------------------------------------------------|--------------------------------------------|---------------------|
| Internal Referral PLANALARE-2023-PCUZ (Daemal Reference N/R) | The Planning summary will provide ye                           | a with a quick overview of information related to your Planning work. Le. applications completed or available to start and a summary                                                                                                    | of the people involved in your Planning work                |                                            |                     |
|                                                              | Property Report O                                              |                                                                                                    |                                                             | + Gane                                     | ate Property Report |
| TAS 7216                                                     | To find out if there are any interaction                       | that affect this property, or to check if Grown or Gouncil consent is required for your proposed use or development, click on the 'Gene                                                                                                    | rate Property Report' button.                               |                                            |                     |
| POLICE<br>New Police                                         | Available Applications/Form                                    | 5                                                                                                    |                                                             |                                            |                     |
| New house                                                    | These forms are available for you to or                        | oth. If a form is greyed out, this means either that it cannot be submitted at this stage in the project, or that you do not have the same                                                                                                    | ct permissions to create it. Some farms may only be availab | ile to another party invalved with your so | le project.         |
| PLANNAGE SLANAGE<br>ILANNA SALIS GAR                         | Visitor Accommodation Application for Building Self-Assessment | t Form-Change of Use   Application for Planning Permit Change of Use to Inform Accommodution                                                                                                    |                                                             |                                            |                     |
|                                                              | Planning<br>Hortage Assessment Application Is                  |                                                                                                    |                                                             |                                            |                     |
|                                                              | Other Applications Adjust Assessment Timehome Council          | est Extension to Planning Pernst Payrold 🖉 Request Time Descripted Applicant 🖉 Webdowel Request                                                                                                    |                                                             |                                            |                     |
|                                                              | Cancel Planning Permit                                         |                                                                                                    |                                                             |                                            |                     |
|                                                              | Post Planning Permit                                           | n   Append for No Planning French Regulard Conferencians   Application for Confidence of Comptons - Horizoge                                                                                                    |                                                             |                                            |                     |
|                                                              |                                                                | Teccord Rodes of Appent Record Appent Concorne and Amend Permit Record Append Dolosme and Caneel Permit Record Permit Record Append Dolosme and Caneel Permit Record Append Dolosme and Caneel Permit Record Append Dolosme and Permit Record Append Dolosme and Permit Record Append Dolosme | as for feating (Subdivision)                                |                                            |                     |
|                                                              | Submitted or Active Applica                                    | Is ons/Forms.                                                                                                    |                                                             |                                            |                     |
|                                                              | Planning Application                                           |                                                                                                    |                                                             | Submitted                                  | C                   |
|                                                              | · PUM-BRE-2123-WUT                                             |                                                                                                    |                                                             | Submitted: 26/32/2023                      |                     |
|                                                              | Sub Project Access 🕤                                           |                                                                                                    |                                                             |                                            | 2º invite           |
|                                                              | If the person is not a licence holder, sel                     | this Sub Project. To invite another party to this Sub Project select the 'Iwite' button.<br>et the 'Contacts' tab and enter their email address and they will be a sent an invite.                                                                                                    |                                                             |                                            |                     |
|                                                              |                                                                | glatered to use Plandbuild Taumania, select the 'Usannee' tab, search for the Scence holder, select the organisation that they work for a<br>y may not be registered with Plandbuild Taumania. They will be invited to register, once they are added to an application on this Sub Pi                                                                                                    |                                                             |                                            |                     |
|                                                              | Who? Invites                                                   |                                                                                                    |                                                             |                                            |                     |
|                                                              | Showing 1 to 3 of 3 entries                                    |                                                                                                    |                                                             |                                            |                     |
|                                                              | Name                                                           | teal                                                                                                    | Role                                                        | Details                                    | Added               |
|                                                              | Owner User<br>Owner User                                       | no-reply-connectupp-org-user@ptometry.com.au<br>no-reply-connectupp-org-user@ptometry.com.au                                                                                                    | Owner<br>Project Administrator                              |                                            | 28/20/2023          |
|                                                              | Owner User                                                     | no reply ownerapp org-user/jepometry.com.au                                                                                                    | Applicant                                                   | Applicant                                  | 28/29/2023          |
|                                                              | Show Retired                                                   |                                                                                                    |                                                             |                                            |                     |
|                                                              | Owners                                                         |                                                                                                    |                                                             |                                            |                     |
|                                                              | Showing 1 to 1 of 1 entries                                    |                                                                                                    |                                                             |                                            |                     |
|                                                              | Name                                                           | 0 fmail                                                                                                    | ÷ =                                                         | tatus                                      |                     |
|                                                              | Owner User                                                     | no-reply-ownerspp-org-user@goomsty.com.au                                                                                                    | R.                                                          | legistered User                            |                     |
|                                                              | Notes                                                          |                                                                                                    |                                                             |                                            |                     |
|                                                              | Notes Attachments                                              |                                                                                                    |                                                             |                                            |                     |
|                                                              |                                                                | oment notes, these will not form part of a system output.                                                                                                    |                                                             |                                            |                     |
|                                                              | Showing 1 to 1 of 1 entries                                    |                                                                                                    |                                                             | Show 20 w                                  | veiaus 1 Neit       |
|                                                              | Created On 🕴 Form Referen                                      |                                                                                                    |                                                             |                                            |                     |
|                                                              | 20/16/2823 PLANKA BPE 3<br>Internal Referal                    | 233 POUZ BREAK, ODAYLGA Plane review this.                                                                                                    |                                                             |                                            |                     |

By clicking on the 'Sub Project Summary' in the project panel, you will be directed to the Sub Project page. You can open the application here to check the details and download the application documents if needed.

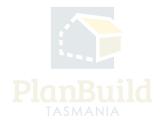

#### **Review and respond**

| Referred By                                                                                                    | Referred By<br>Planning Admin Officer                                                                                                    |                                    |
|----------------------------------------------------------------------------------------------------|----------------------------------------------------------------------------------------------------|------------------------------------|
| Notes This section can be used to communicate with other users within your organisation. You do not need to claim this task to use this functionality. Use the tabs to select: Netes: You can make a note against this application or assessment that is viewable by other users within your organisation on this screen and the notes summary on the sub-project screen. Attachments You can upload an attachment against this application or assessment that can be downloaded by another user within your organisation. Communications: You can communicate with other users within your organisation. Reference of the screen within your organisation or assessment that can be downloaded by another user within your organisation. Communications: You can communicate with other users within your organisation. Reference of the screen within your organisation and select a due date for action. The recipient/s will receive the communications via their PlanBuild dashboard. | Notes         Attachments         Communications           This section is for storing internal assessment notes, these will not form part of a system output.         Showing 0 to 0 of entries:           Created On the Created By         Content         Content | Show 10 + Previous Next            |
| Reason for Referral                                                                                                    | Hi **** Th Th Th Th Th Th Th Th Th Th Th Th Th                                                                                                    | ✓ Edit Resson + Add Library Resson |
| Council Description                                                                                                    | Council Proposed Use or Development Description                                                                                                    |                                    |
| Referral Report Type                                                                                                    | Referral Report                                                                                                    | ×                                  |

You can view who the referral was sent from, the details of the referral and any notes or documents attached.

The notes and document appears in the Notes section is only visible internally. You may see further information or handover notes put in by the Assessing Officer and/or other users. And You can also add new ones in.

In the 'Communications tab', users can address the message to a particular internal user. They will then receive a notification via their Dashboard.

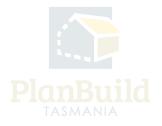

#### **Generate Templates**

| Conditions Use this section to add any conditions that you require to be added to the planning permit.                          | Showing 0 to 0 o  |                 |          | Ne                | results<br>+ Add Custem Condition | + Add Library Condition + Add Referral Condition |
|----------------------------------------------------------------------------------------------------|-------------------|-----------------|----------|-------------------|-----------------------------------|--------------------------------------------------|
| Document Templates Use this to generate the Referral Assessment template                                                        | Document Temp     |                 |          |                   |                                   | Download 🛓                                       |
| Request Information<br>Use this section to request any further information you require to complete your referral<br>assessment. | Request Furth     | ner Information |          |                   |                                   |                                                  |
| Requests                                                                                                    | Showing 0 to 0 of | f 0 entries     |          |                   |                                   | Show 10 -                                        |
|                                                                                                    | Created On        | Reference       | Referral | Recipient No Refe | Current Due Date                  | Completed Date Status                            |
| Additional Documents Use this section to upload any relevant documentation.                                                     | Showing 0 to 0 of | f 0 entries     |          |                   |                                   |                                                  |

If using PlanBuild Tasmania for the full assessment, enter assessment details and conditions in the form directly.

Alternatively (please refer to your organisation's process), you can download the preuploaded assessment template and fill out externally, upload it to this form as an attachment and send back to the referred party.

Prior to downloading the template, please select 'save' as details you have entered may inform the template.

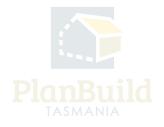

| ocument Templates<br>a this to generate the Referral Assessm | sont tomplate                                                                                                    | Bocament Template<br>Opcament Template          |                                                                                                    | v<br>Scentcat ▲     |           |                                                           |
|--------------------------------------------------------------|----------------------------------------------------------------------------------------------------|-------------------------------------------------|----------------------------------------------------------------------------------------------------|---------------------|-----------|-----------------------------------------------------------|
| ocumost.                                                     | domation you require to complete your referat                                                                                                    | Repet further information                       |                                                                                                    |                     |           |                                                           |
| na                                                           |                                                                                                    |                                                 |                                                                                                    |                     |           |                                                           |
| i decontra.                                                  | = C Plantaild                                                                                                    |                                                 |                                                                                                    |                     |           | at R Break O'Day Council (DHD Rafema                      |
|                                                              | Request for Information                                                                                                    | AMA-895-2023-1E1Y (External Reference           | er 14(12)                                                                                                    |                     | Paped > 1 | ish Project - Parent Application - Request for Informatio |
|                                                              | Revision     Revision     Revision     Revision     Revision     Revision     Revision     Revision     Revision     Revision     Revision                               |                                                 | Property Information<br>Link<br>Reversal Scotts<br>Reversal Scotts<br>Reversal Scotts<br>Reversal Scotts<br>Reversal Scotts<br>Reversal Scotts                                         |                     |           |                                                           |
|                                                              | Draft<br>Started 2013000<br>Task                                                                                                    |                                                 | Submitted                                                                                                    | Review              | $\geq$    | Completed                                                 |
|                                                              | Edenik Brouvet for information form<br>Analysed to really<br>Decorption<br>Use this loss to request further information.<br>When complete, select Save & South to notify | the solucted user within your organisation. The | s person will send the request for information to the application                                                                                                    | et.                 |           | ✓ Som<br>✓ Som & Sond                                     |
|                                                              |                                                                                                    |                                                 |                                                                                                    |                     |           |                                                           |
|                                                              | Recipient                                                                                                    |                                                 | Recipient *                                                                                                    |                     |           |                                                           |
|                                                              | Internal Notes<br>Any rotes added to this section will not be able<br>internal notes ands                                                                                | e be viewed by the applicant. These are         | Notes         Attachments           This section is for mixing internal assessment notes,<br>Showing 0 to 3 of 0 entries         Control fly           Created fly         Content fly |                     |           | Shaw U Protos Net                                         |
|                                                              |                                                                                                    |                                                 |                                                                                                    |                     |           |                                                           |
|                                                              |                                                                                                    |                                                 |                                                                                                    | No notes available. |           | + Add blate                                               |

#### **Request Further Information**

If you need further information from the referred party or another user (e.g. a user from another team) to complete your referral response, you can request that under 'Request Further Information', which opens a form where you can select the recipient and enter the information required.

Select 'Save and Send' to confirm. When the selected party responds, you will receive a PlanBuild Tasmania notification, email and will be able to see the review task under 'My Task List'.

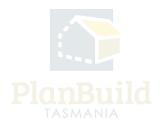

#### **Document Uploads**

| Additional Documents<br>Use this section to upload any relevant documentation.         | Show | ving 0 to 0 c | of 0 entries   |                     |                    |             |                 |                         |
|----------------------------------------------------------------------------------------|------|---------------|----------------|---------------------|--------------------|-------------|-----------------|-------------------------|
| If you have created any documents outside of PlanBuild, use this section to upload any | \$   | Version       | Uploaded Date  | Document Date       | Document Type      | Description | Filename (size) | Prepared By             |
| documents that need to go to the requesting party.                                     |      |               |                |                     | No Documents Found | L           |                 |                         |
|                                                                                        |      |               |                |                     |                    |             |                 | Download All 🛓          |
|                                                                                        |      |               |                |                     |                    |             | + Add           | Revision + Add Document |
|                                                                                        |      |               | Form published | d: 17/10/2023 12:08 |                    |             |                 |                         |

You can upload documents with the referral response under 'Additional Documents' if needed. If uploaded here the documents will form part of the Available Documents, which the assessor can select from as part of their assessment.

If you need to attach a document for internal use only, you may make use of the attachment function of the 'Notes' section. Any notes and documents uploaded to this section will only be visible to internal users of your organisation. These can also be seen at a Sub Project level by all users in your organisation.

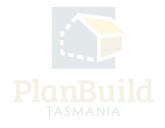

# Confirm

| <image/> <image/> <image/> <image/> <section-header><form><form><section-header><form></form></section-header></form></form></section-header> |
|----------------------------------------------------------------------------------------------------|
|                                                                                                    |

Select 'Save and Send' when ready to send the response.

You will be prompted to review the response before confirming it.

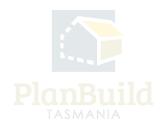